#### Hemnecrans **KH3Hb** «cobauxu<sub>»</sub>

Great to same of computerworld Pocce пуно Гунссани

MAKER, TAXAB TCKQTTIN<sub>G TOMBALL</sub>KGRAROODS, CONTRETTOTO KONO **HORNING WANT COMMUNICATION** WHATER PEACH B XV веке в Европе использовали этот знак в качеств ECALACOVECECTO CELEBORS , ERE OD CERSUSHEE CEREERE ESMODOREE TOBSOS XOTE означал разные величины

А в эпоху индустриальной революции (время капитала, первых бирж, стан ветропыся в бустаторого ОТЧётах. Так @, вместе с \$, #, % и прочими «счетоводными» зн клавиатуру

закорючка мирно дожидалась своего звездного часа, пока на взглял Рэя Домлинсона, ИНЖЕНЕОЗ ИЗ ЗМЕДИКАНСКОЙ КОМПАНЬ E KOHILE OU-X CTATA OJHOM HE VERCHENI IDDEKTA AAAHA HEITOCPETCTBEHHOM IDELITECTBEHHMINI INTERPETA - KOTOPETA BEHANDO ODOREM CHARA ОМНЫ США. С ПОЛИТИВОДИ ОБИТ - И ЧЕЛИ ЧЕЛИ И НА электронной почты.

Настоящее рождение @ пережила в 80-х, когда началась ком-

революция. Сегодня почтовая "собака" - обязательный атрибут

новых технологий. @ так полюбилась пользователям, что ее с

сувениров и даже придумали соответствующий дорожный знак

по, пожалуи, наиоольшее удивление в истории символа

11176

**CVECHHDOE** 

тандшы

ьяний

пожапуй

OH MANDHOLD IN WHO USHAMACI MA DARKEN ASHKAY. B GARANING SUMPARE SUMPARE CONFORMATION AND BORROWSKIPS OF THE MAND SCREEN AND DESCRIPTION OF THE MANDHOLD SUMPARE TO THE MAND SUPPORT OF THE MAND CONSTRUCT AND MANDING THE MAN . ЧИННЫ НАЗЫВАЮТ (М. - СПЯЩУЮ КОШКУ, СВЕРНУВШУЮСЯ КАЛАЧИКОМ. ДАТЧИНЕ И ШВЕДЫ НАЗЫВАЮТ ЭТОТ.<br>даже судочном с кормијей, велиры - червином, лорфенцы - свигним хвостом, китанцы - мышолиом, а русские -

#### Нензвестная жизнь «собачки»

Знак является одним из главных символов современного коммуникационного пространства. А вы никогда не задумывались, откуда пришла на компьютерную клавиатуру эта забавная "закорючка"?

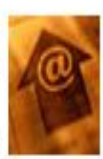

История знака @ берёт начало от древних римлян, в торговых сделках использовался он для обозначения цены товара. В XV веке в Европе использовали этот знак в качестве коммерческого символа для обозначения единиц измерения товара, хотя в разных регионах он означал разные величины.

А в эпоху индустриальной революции (время капнтала, первых бирж, станков и так далее) @ стал неизменно встречаться в бухгалтерских отчётах. Так @, вместе с \$, #, % и прочими «счетоводными» знаками перекочевала на клавиатуру.

Закорючка мирно дожидалась своего звёздного часа, пока на неё дучайно не упал взгляд <u>Рэя</u>. Томлинсона, инженера из американской HAHHH BBN Technology

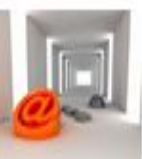

<mark>»logy, в конце 60-х стала одной из участниц</mark> ров, непосредственной предшественницы заказу министерства обороны США.

который выбрал символ @ в качестве разделителя синтаксисе адреса электронной почты.

в 80-х, когда началась "собака" - обязательный овых технологий. @ так выпускать в качестве **VE ИН ДОРОЖНЫЙ ЗНАК.** 

не в истории символа @ и что означает на разных

мвол описывается с повседневной жизни. минание **XMBOTHLEX** юнканцы видят в нем во Франции и

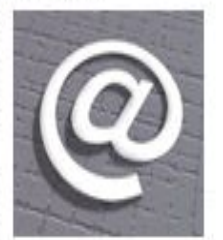

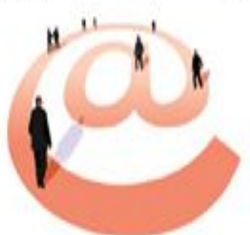

Италии, а также на иврите, корейском и эсперанто. Финны называют (2) - спящую кошку, свернувшуюся калачиком. Датчане и

**Agree** 

шведы называют этот знак булочкой с корицей, венгры - червяком, норвежцы - свиным хвостом, китайцы - мышонком, а русские - собачкой.

Бруно Глиссани. Еженедельник «Сощридепуод) Россия»

### Разгадай ребус и узнаешь, каким термином информатики называется оформление текста.

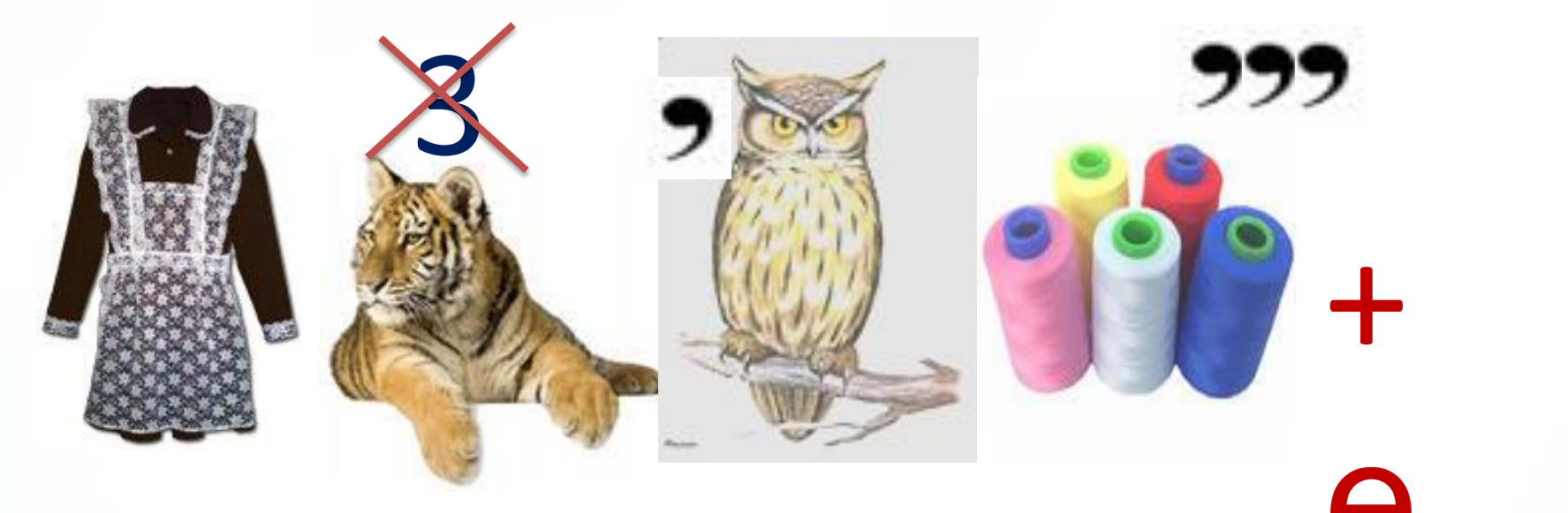

# Форматирован

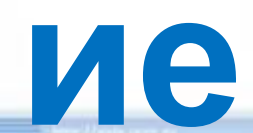

## **Тема урока:**

## **«Стилевое форматирование**

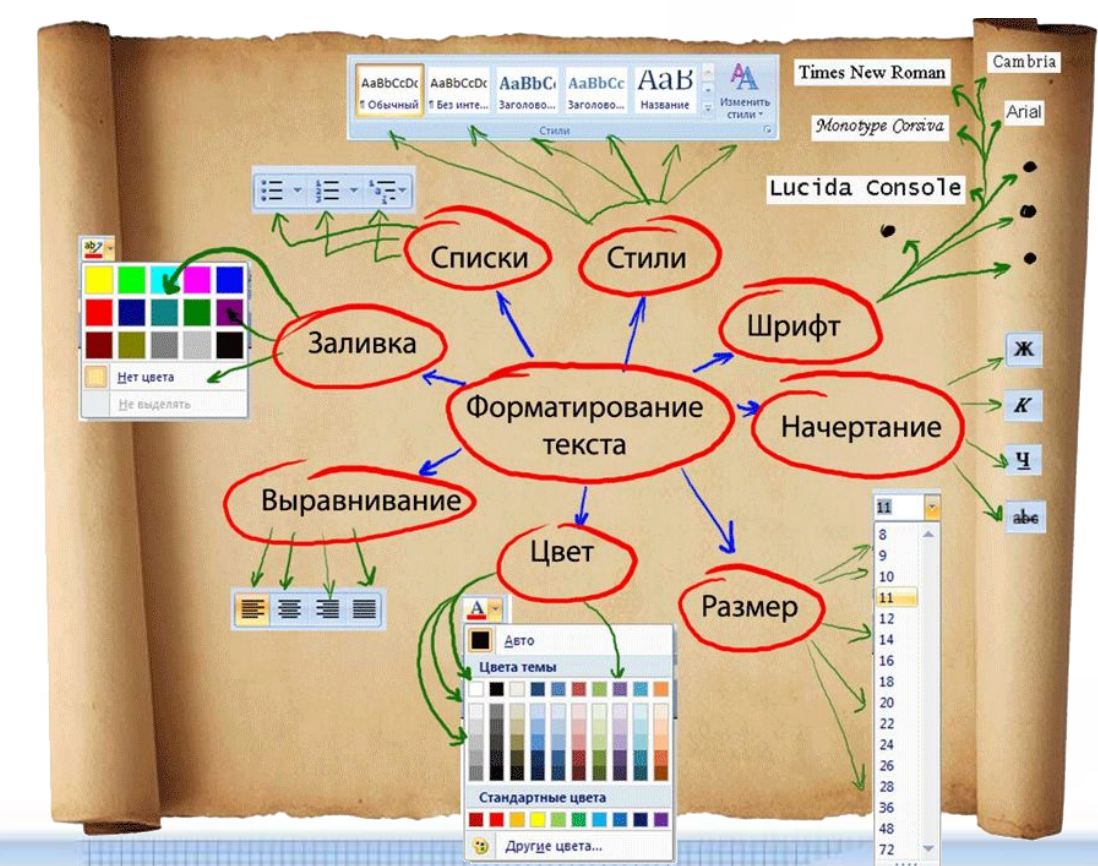

#### **Научитьс использовать возможности я : текстового процессора для форматирования страниц текстового документа. Узнать что такое стилевое : форматирование текста, какие существуют способы форматирования страниц?**

**Цели урока:**

## ДАВАЙТЕ ПОВТОРИМ...

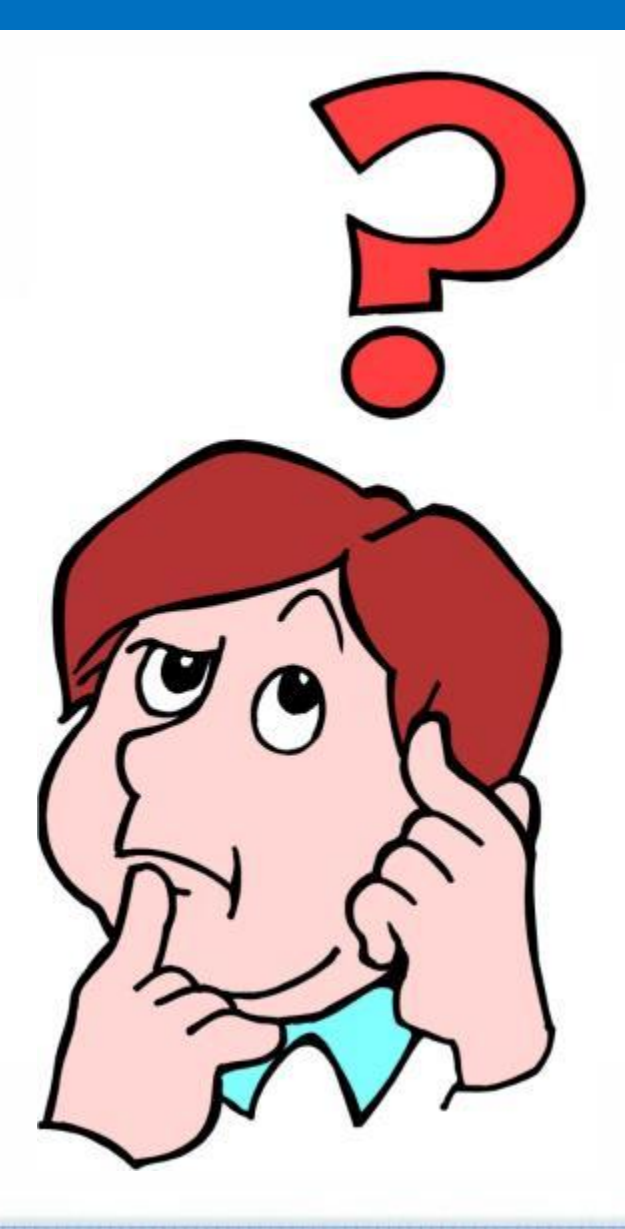

#### Прямое и стилевое форматирование текста

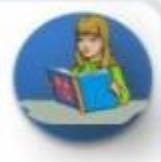

#### **Способы форматирования**

#### Прямое форматирование | Стилевое форматирование

Произвольные символьные фрагменты (символы, слова, строки, предложения) и абзацы

Структурные элементы (заголовки, основной текст, примеры)

#### **Учебник стр. 159**

### Стилевое форматирование

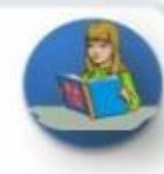

Применяют к структурным элементам, несущим одну и ту же функциональную нагрузку.

Назначается определённый стиль форматирования - набор параметров форматирования (шрифт, его начертание и размер, отступ первой строки, междустрочный интервал).

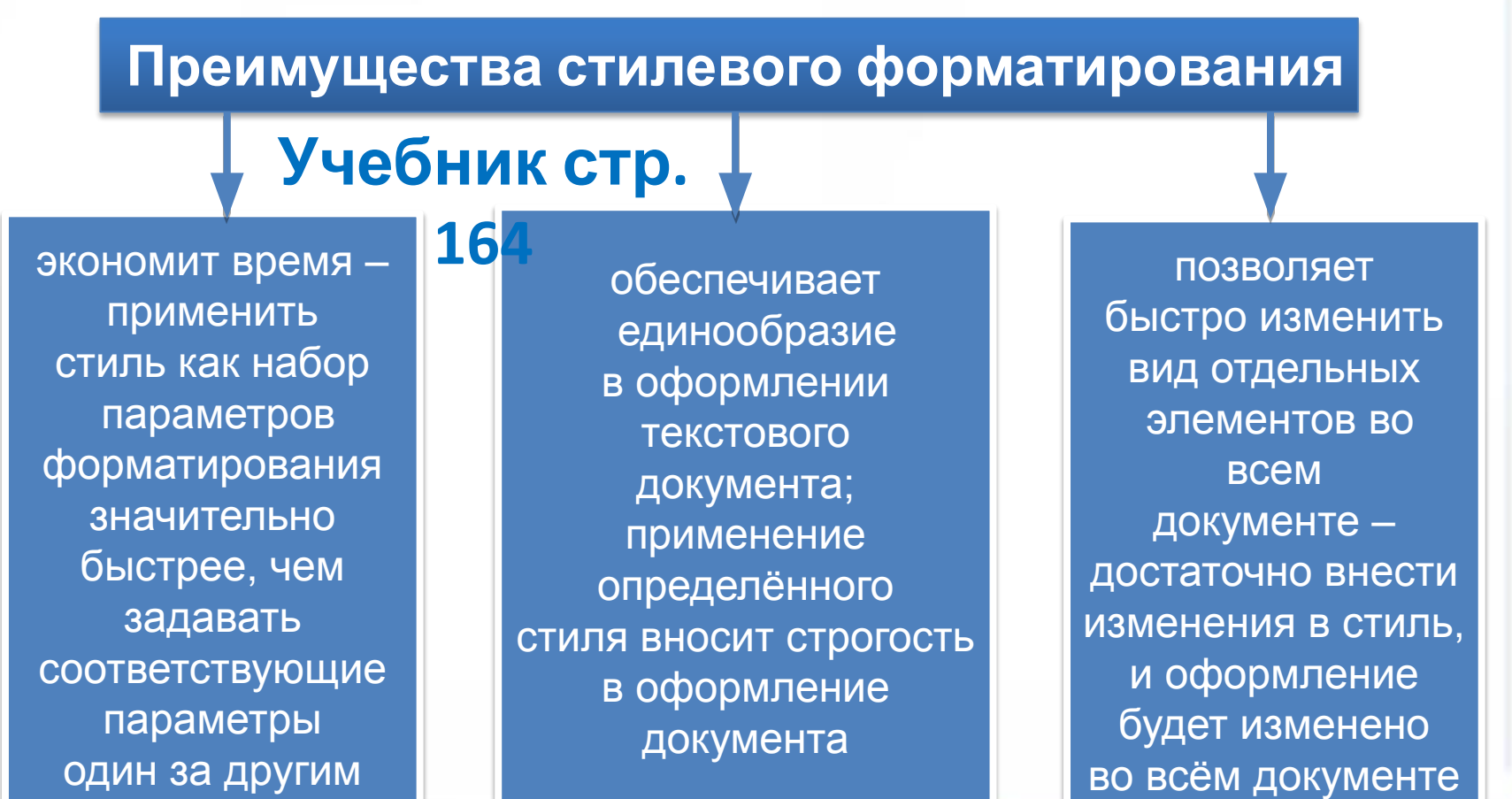

#### **Форматирование страниц документов**

При оформлении текстового документа, предназначенного для печати, особое внимание следует уделить его расположению на листах бумаги.

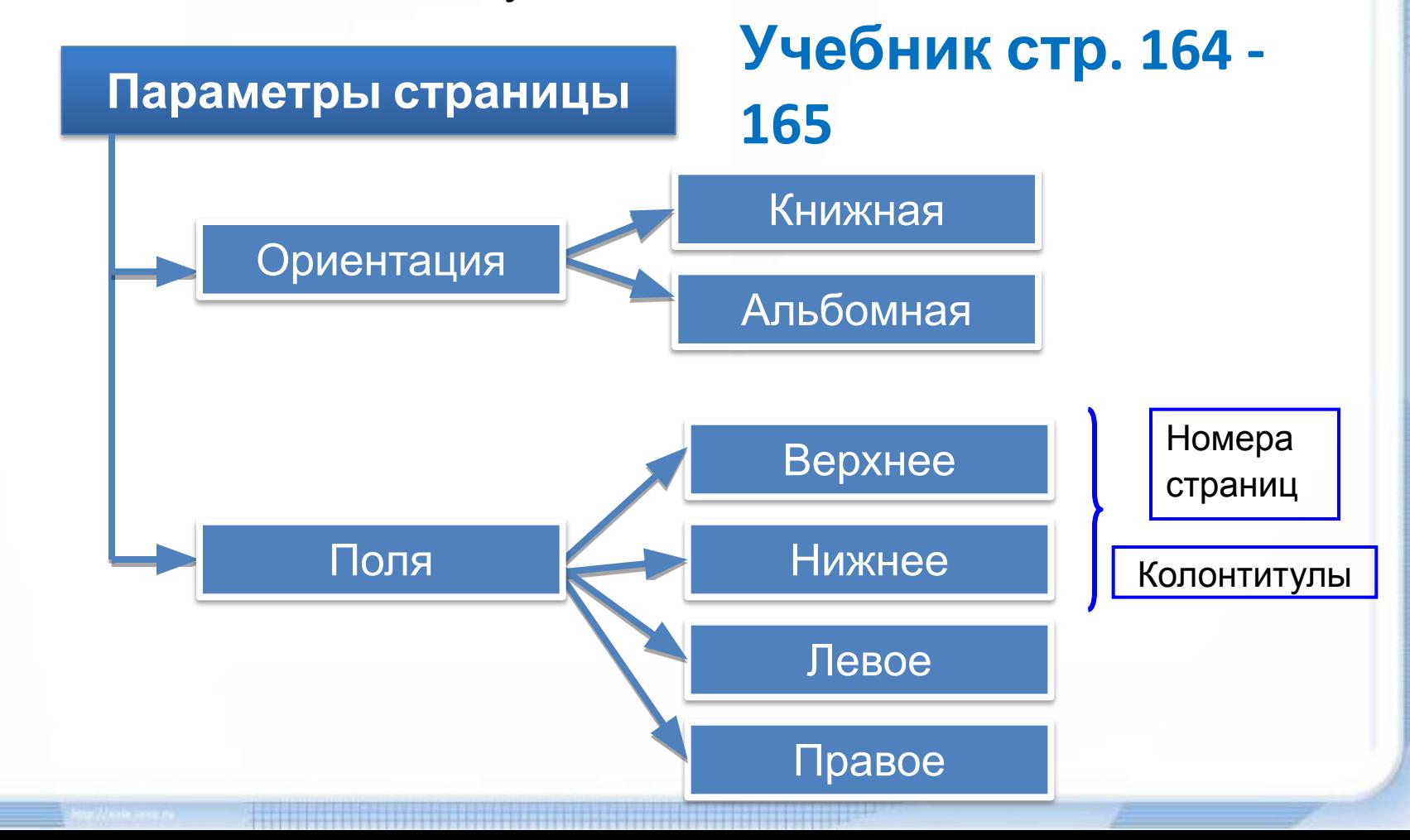

#### **Окно выбора параметров страницы в Microsoft**

**Учебник стр. 165**

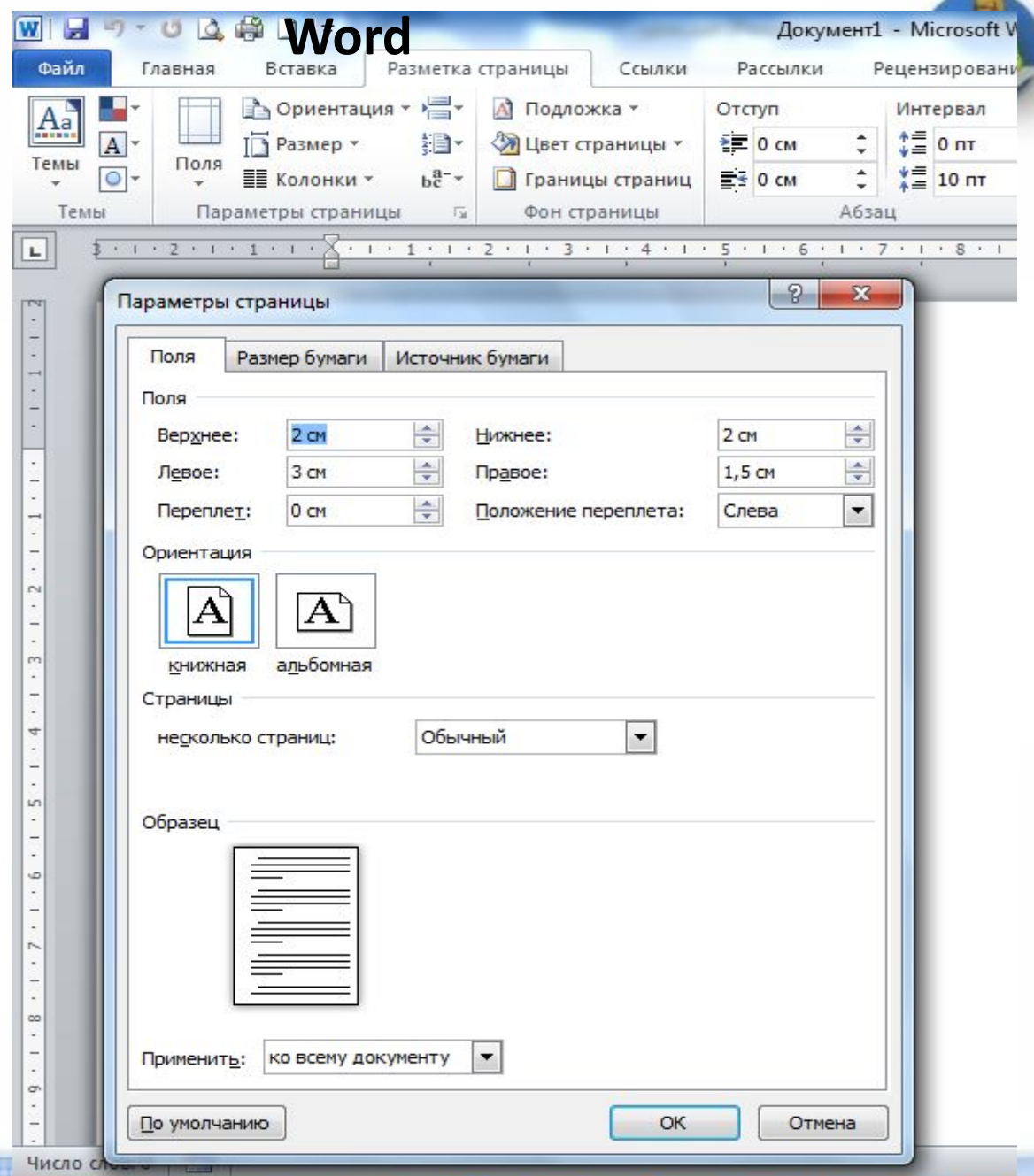

**Сохранение документа в различных текстовых форматах** При сохранении текстового документа в файле на внешнем носителе сохраняется собственно текст и команды его форматирования.

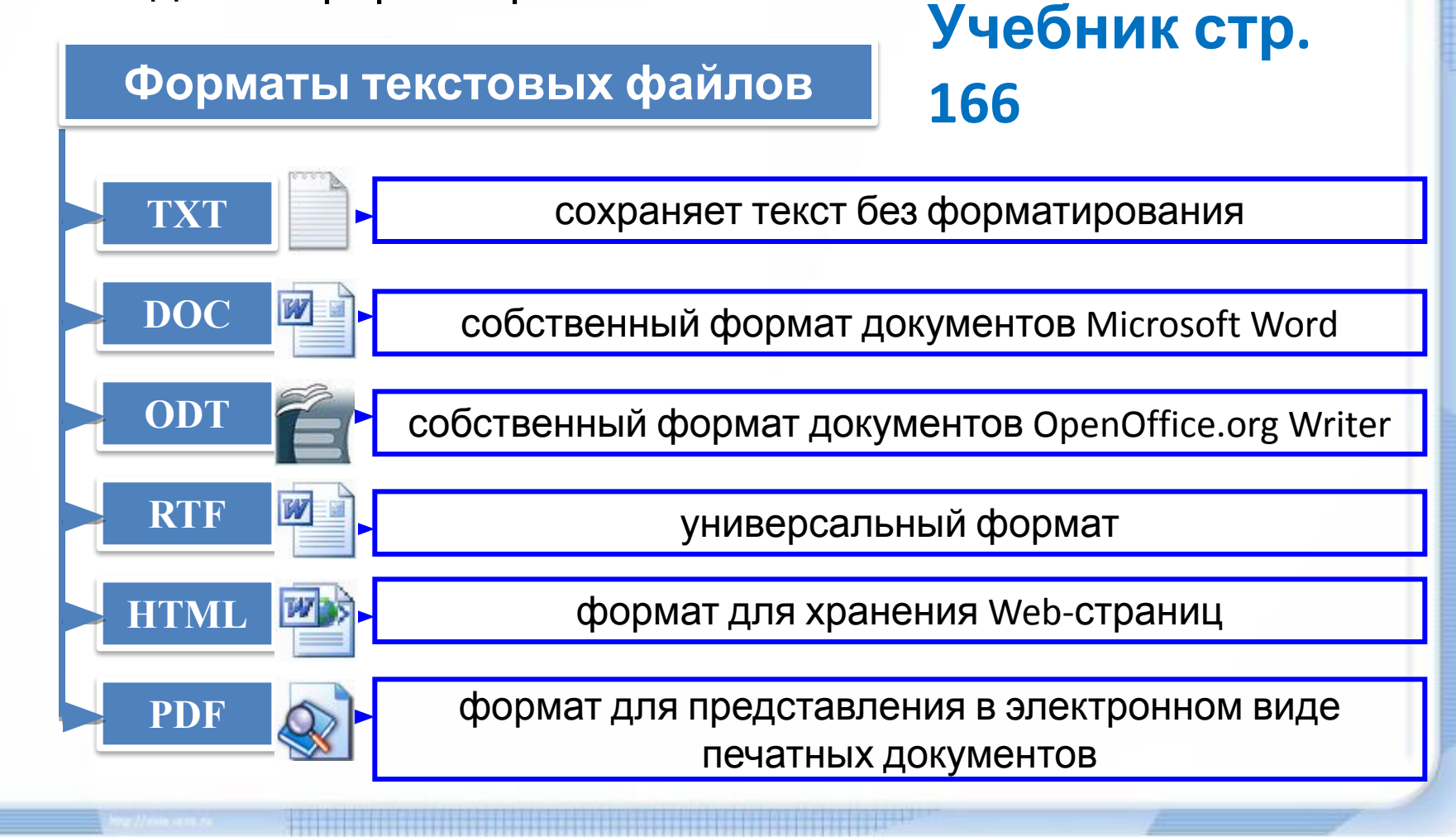

#### **Самое главное САМОЕ ГЛАВНОЕ: УЧЕБНИК СТР. 166 - 167**

*Форматирование текста* - процесс его оформления; восприятие документа становится более простым за счёт вычленения и одинакового оформления однотипных структурных элементов текста. Различают :

- *• прямое форматирование;*
- *• стилевое форматирование.*

*Форматирование символов* - изменение значений свойств введенных символов: шрифта, размера, начертания, цвета и т. д.

*Форматирование абзаца* - изменение таких свойств, как выравнивание, отступ первой строки, междустрочный интервал, отступы слева и справа, интервалы перед и после и др.

Основными *параметрами страницы документа* являются размер бумаги, ориентация страницы и размер полей.

Наиболее распространены следующие форматы файлов, в которых сохраняют текстовые документы: **TXT, DOC, ODT, RTF, HTML, PDF**.

#### **Выполните задание**

Выберите (отметьте галочкой) параметры, устанавливаемые при задании параметров страницы:

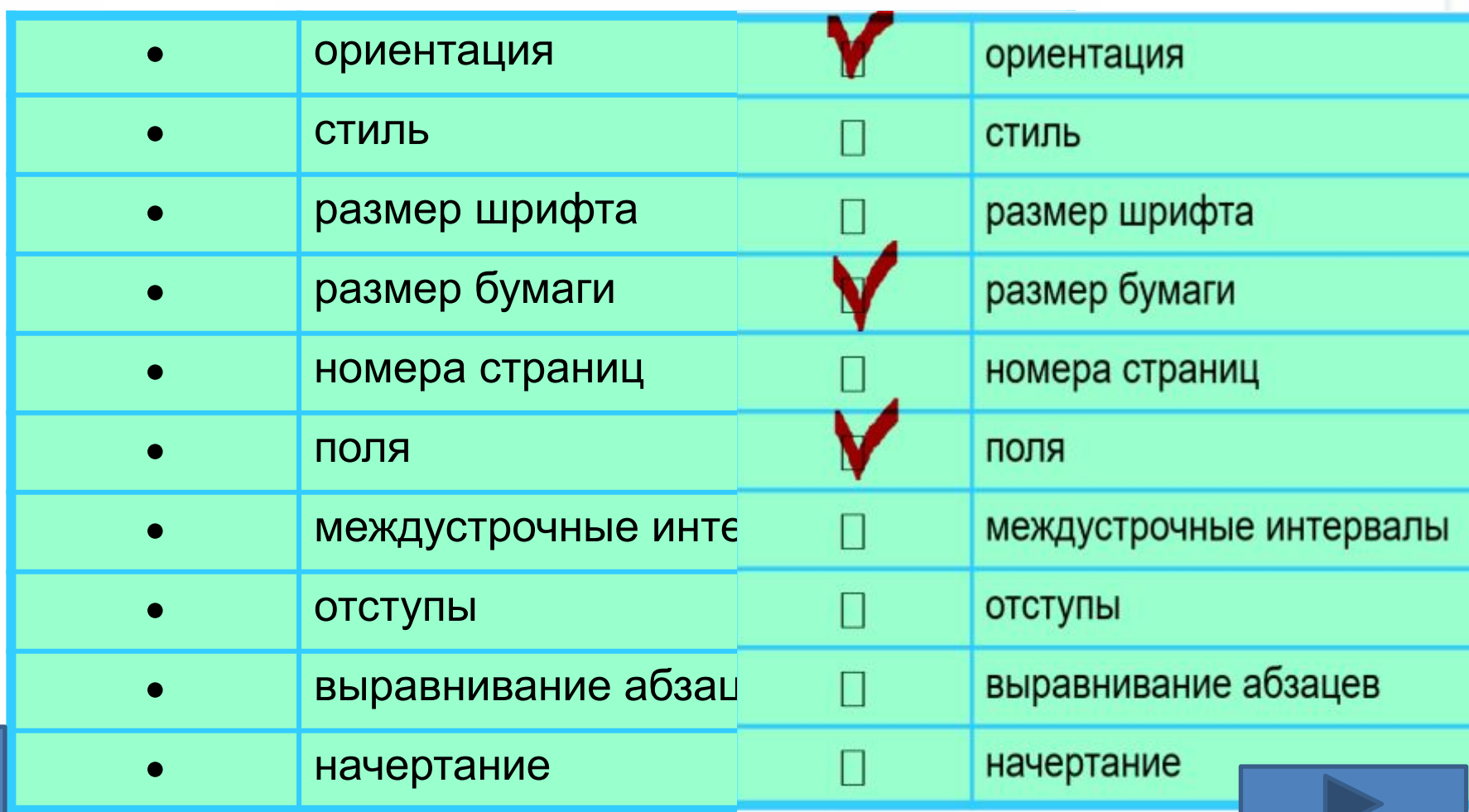

### **Выполните задание**

Выберите (отметьте галочкой) форматы текстовых файлов:

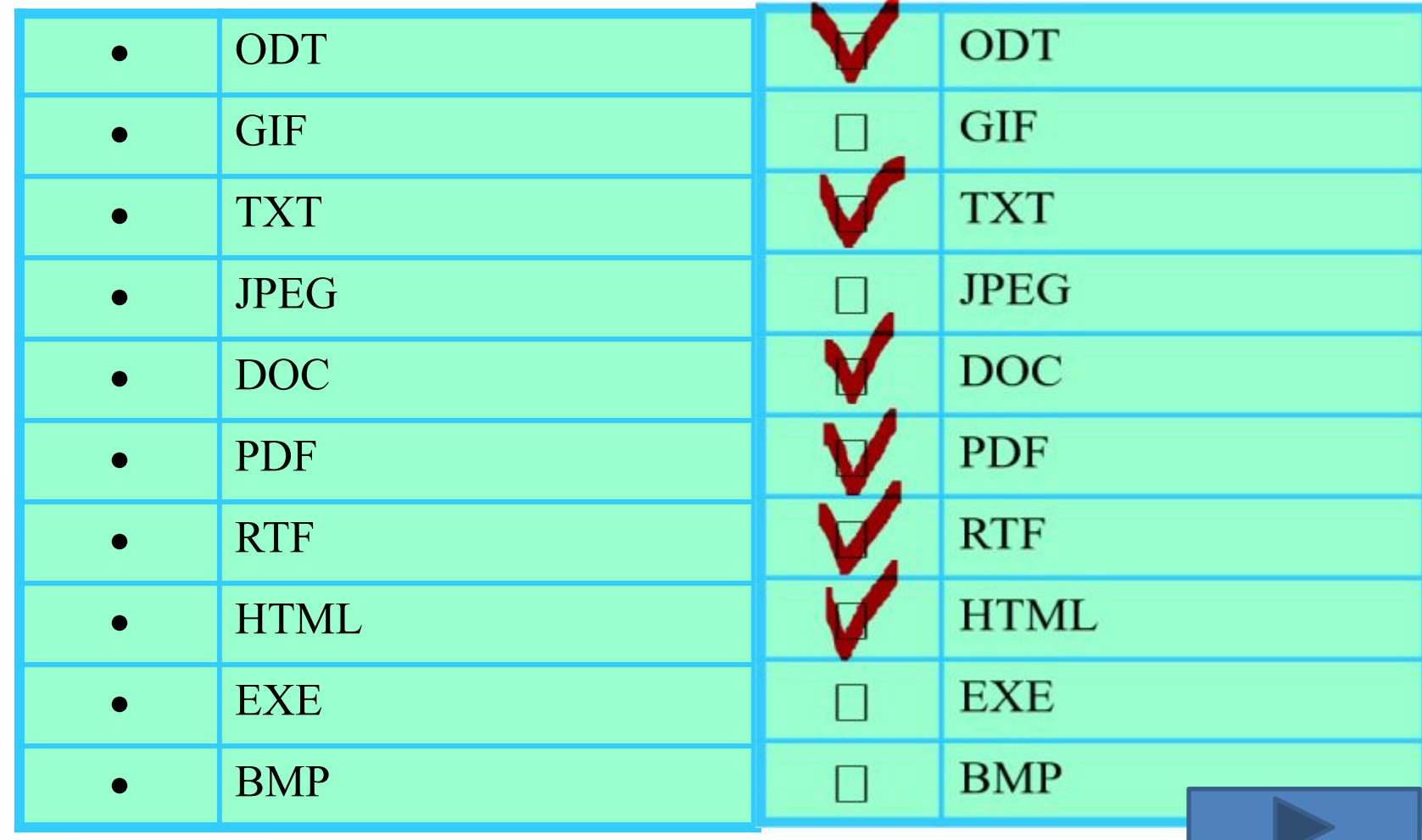

# **Физкультминутка** Комплекс упражнений

для глаз

## **Практическая работа:**

## **•Рабочий стол → 7 класс → Неизвестная жизнь собачки @**

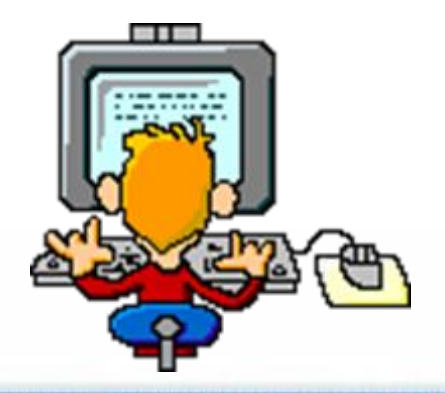

#### **Домашнее задание:**

**1) § 4.3, стр. 163 - 167 2) Законспектировать в тетрадь раздел САМОЕ ГЛАВНОЕ (4 и 5 абзац), стр. 167** 

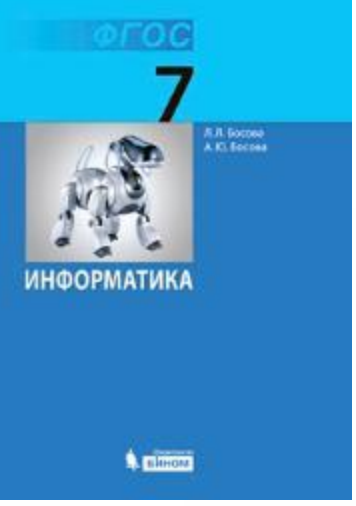

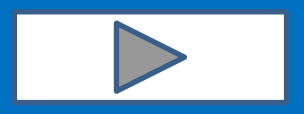

## **РЕФЛЕКСИЯ:**

**Нарисуйте в тетради «рожицу», передающую твоё настроение на уроке**

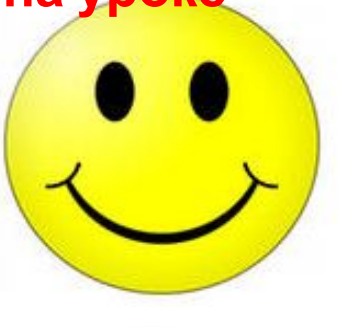

**Урок прошёл отлично, мне понравился, я активно работал Урок был интересным, но у меня возникли вопросы Урок мне не понравился, допустил много ошибок**

## **МОЯ ОЦЕНКА ЗА УРОК:**

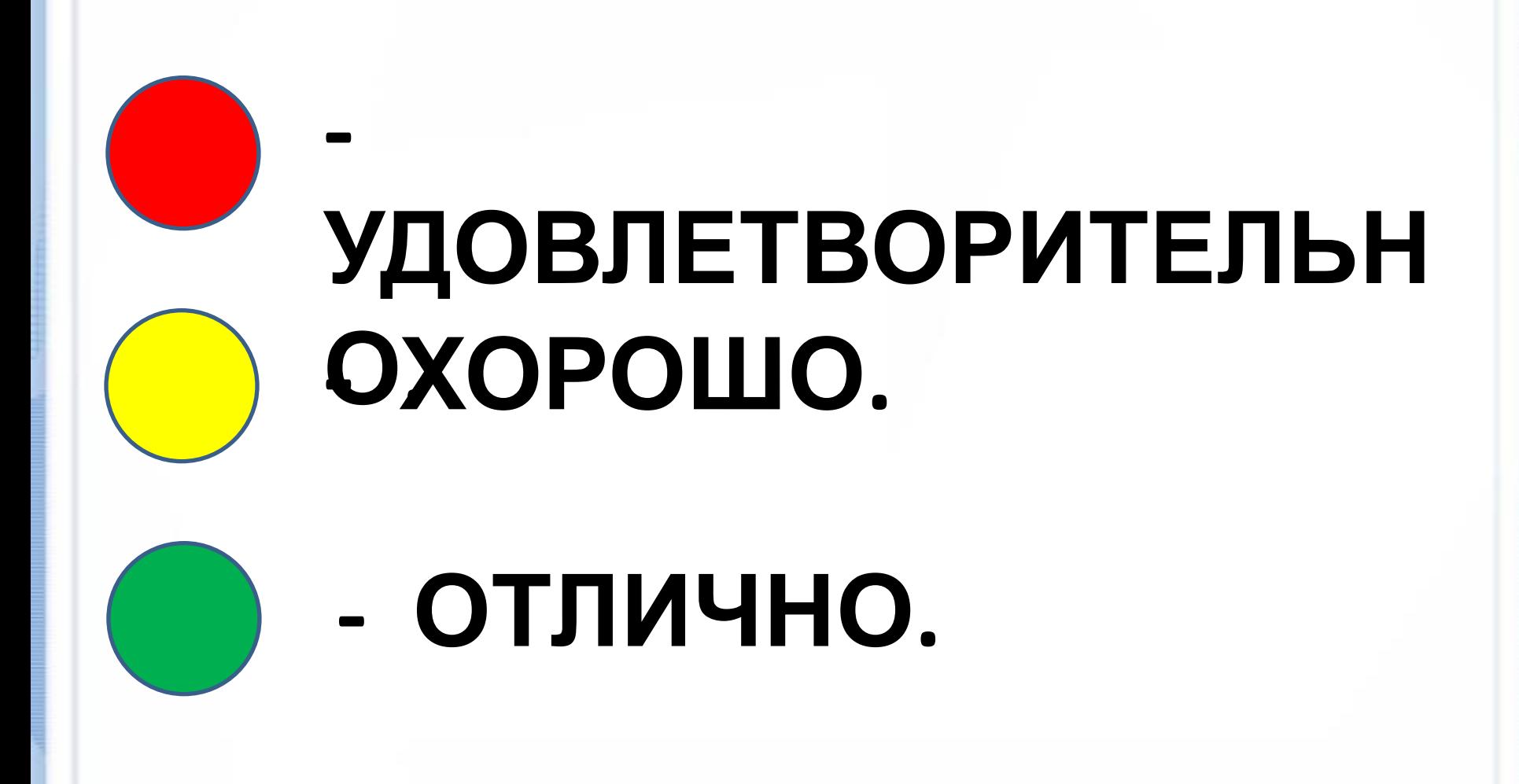

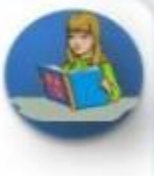

## СПАСИБО ЗА **РАБОТУ НА**